# 硬件加密便携式 **SSD (PM35C)**

用户手册

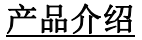

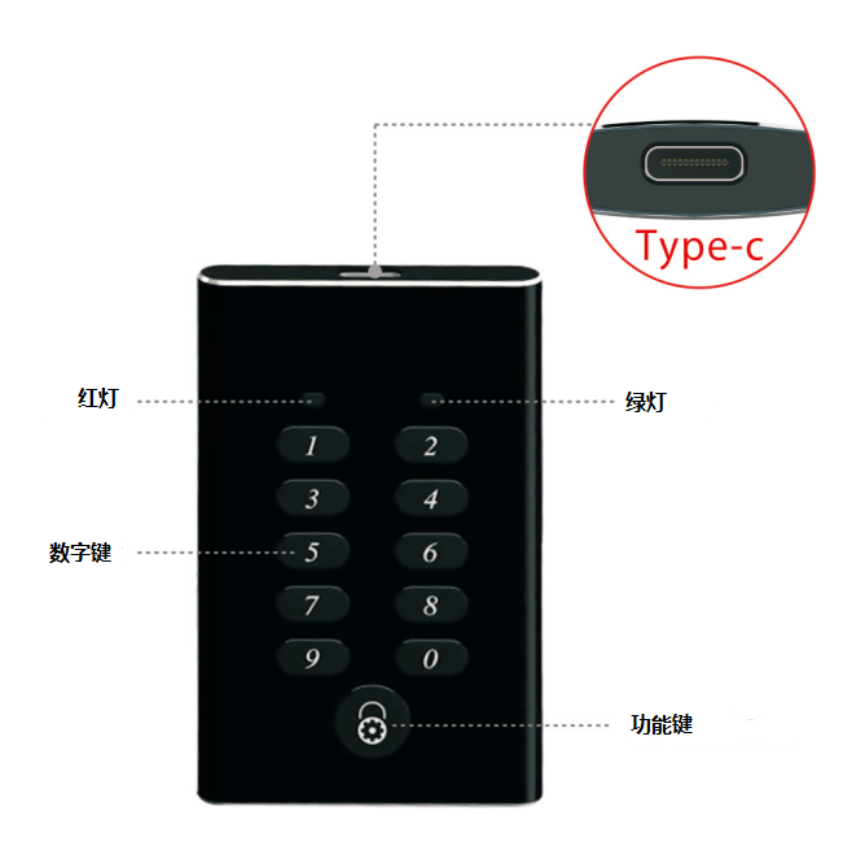

### 首次使用

使用包装盒中的数据线将PM35C与PC /笔记本电脑连接。红灯亮时输入初始密码"0000",按"功 能键"解锁。如果密码正确, 绿灯将亮起, 您可以自由使用此存储设备。

步骤: 输入初始密码"0000"→按"功能键"解锁→绿灯亮→自由使用

#### 更改您的密码

在解锁模式下(绿色灯亮起),按"功能键"3秒钟,绿灯和红灯都亮。 您现在可以设置新密码。 新密码可以是4位到12位的任意数字。 按"功能键"确认新密码, 绿灯和红灯将闪烁3次以确认。 再 次输入新密码并按"功能键",绿灯和红灯将闪烁3次,然后只有绿灯亮。 新密码已成功设置,您可 以自由使用存储设备。

步骤: 按"功能键"3秒→绿灯和红灯亮→输入新密码→按"功能键"→重新输入密码→按"功 能键"→绿灯亮→密码更改成功

注意: 如果您不想继续更改密码, 只需按"功能键"3秒钟, 将返回解锁模式。

## 温馨提示**:**

1)如果闲置5分钟,该设备将自动锁定。您需要重新输入密码才能激活它以继续使用。

2) 在密码更改过程中,如果第二次输入的密码与第一次输入密码不匹配,红灯将闪烁5次。 您 可以再次输入新密码或按"功能键"3秒钟重新开始。

3)如何快速锁定设备?

在解锁模式下,当没有数据传输时,按一下"功能键",设备将被锁定并立即退出。

4)警告:连续输入错误密码20次后,设备将被永久锁定。 您可以向我们的销售代理询问数据恢 复服务。这种服务可能会收费。

#### 指示灯表示含义

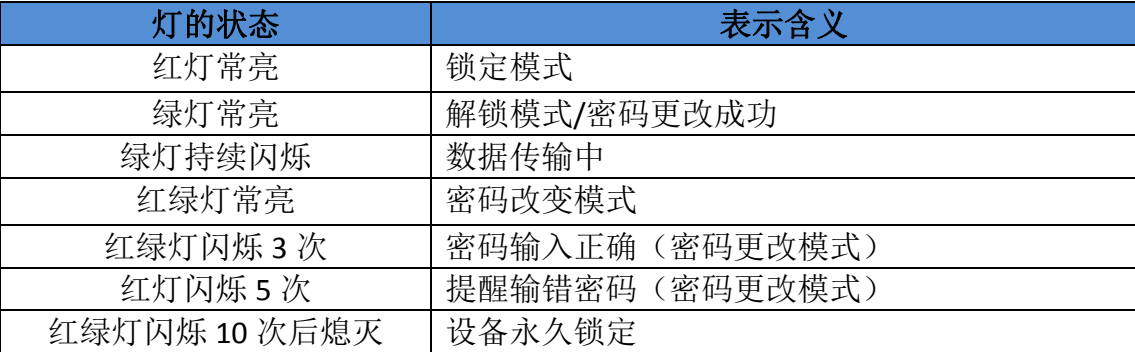